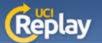

## **UCI Replay** Using EEE Podcasts

- The following instructions are for distributing UCI Replay recordings to your students via the new EEE Podcasts tool.
- Once you receive the email from UCI Replay, visit: <a href="https://eee.uci.edu/toolbox/podcasts/">https://eee.uci.edu/toolbox/podcasts/</a>
- Under Podcast Library, view your recordings, then click

## Publish View Click to publish the podcast Click to view the podcast

Select an Audience, then click Next.

## Audience • Select one or more classes this podcast will be associated with Classes for Fall Qtr 2009 □ ALL CLASSES □ PSY BEH 11B LEC A: PSYCH FUNDAMENTALS (55100) □ PSY BEH 11B DIS 1: PSYCH FUNDAMENTALS (55101) □ PSY BEH 11B DIS 2: PSYCH FUNDAMENTALS (55102)

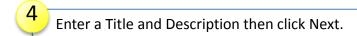

| About This Podcast                                                  |
|---------------------------------------------------------------------|
| Create a title and optional description to display to your students |
| Title: Psych Fundamentals B - Thinking 1                            |
| Description:                                                        |
|                                                                     |
|                                                                     |
|                                                                     |

Confirm your settings, then click Publish Podcast.

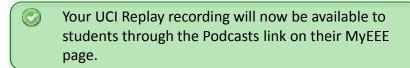

 Only the person who initiated the recording will be able to publish through the EEE Podcasts Tool.

A published podcast can still be accessed through the UCI Replay website.

For more information about UCI Replay: <a href="http://help.replay.uci.edu/">http://help.replay.uci.edu/</a> Contact <a href="mailto:replay@uci.edu">replay@uci.edu</a> with any questions